# Docman 10 ICP.2019.R4.103/104 External Release Notes

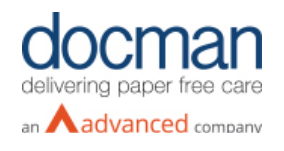

**Report created at:** 26/09/2019 16:25

# **Notes / Special Instructions:** n/a

This release contains the following items:

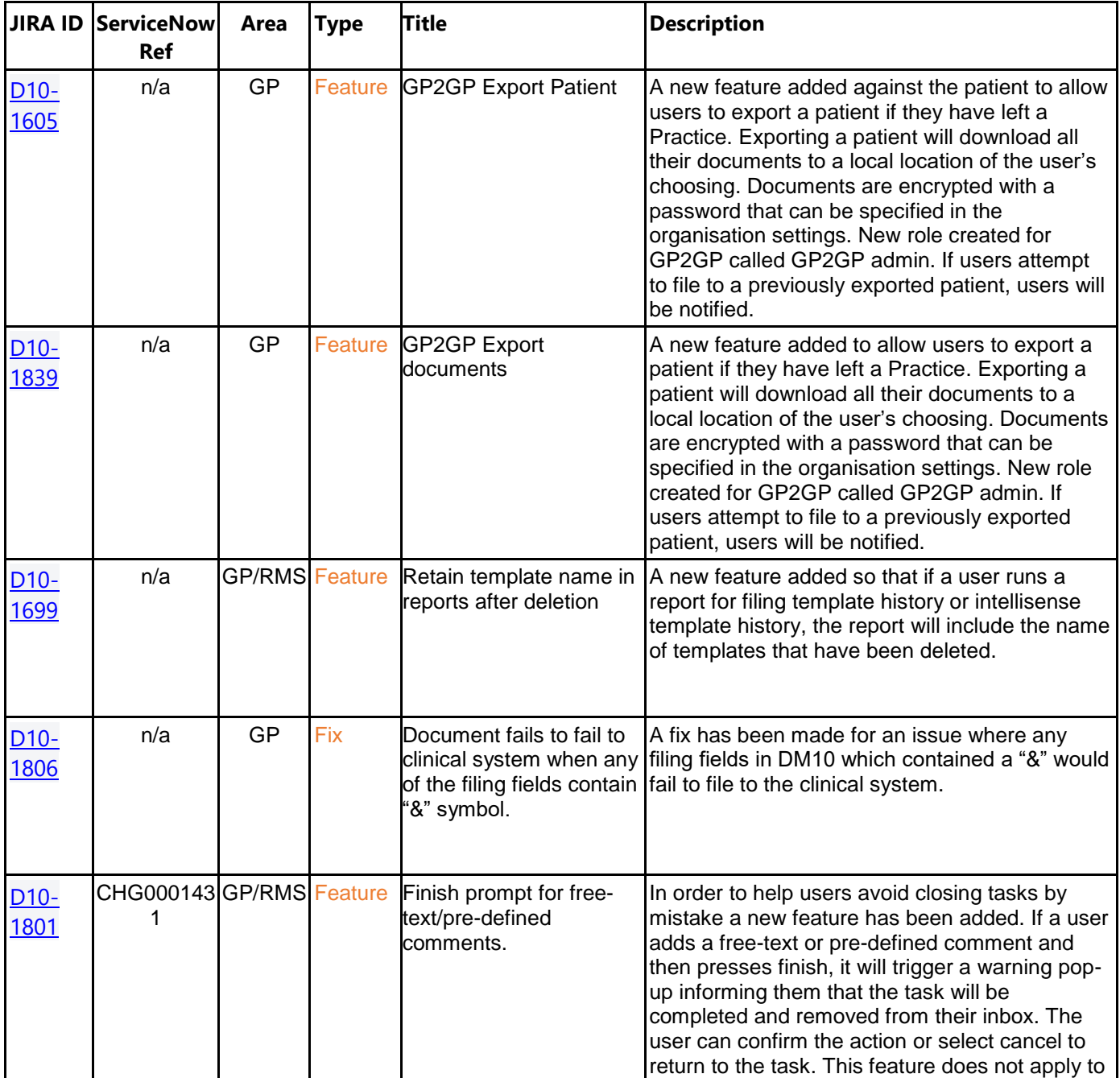

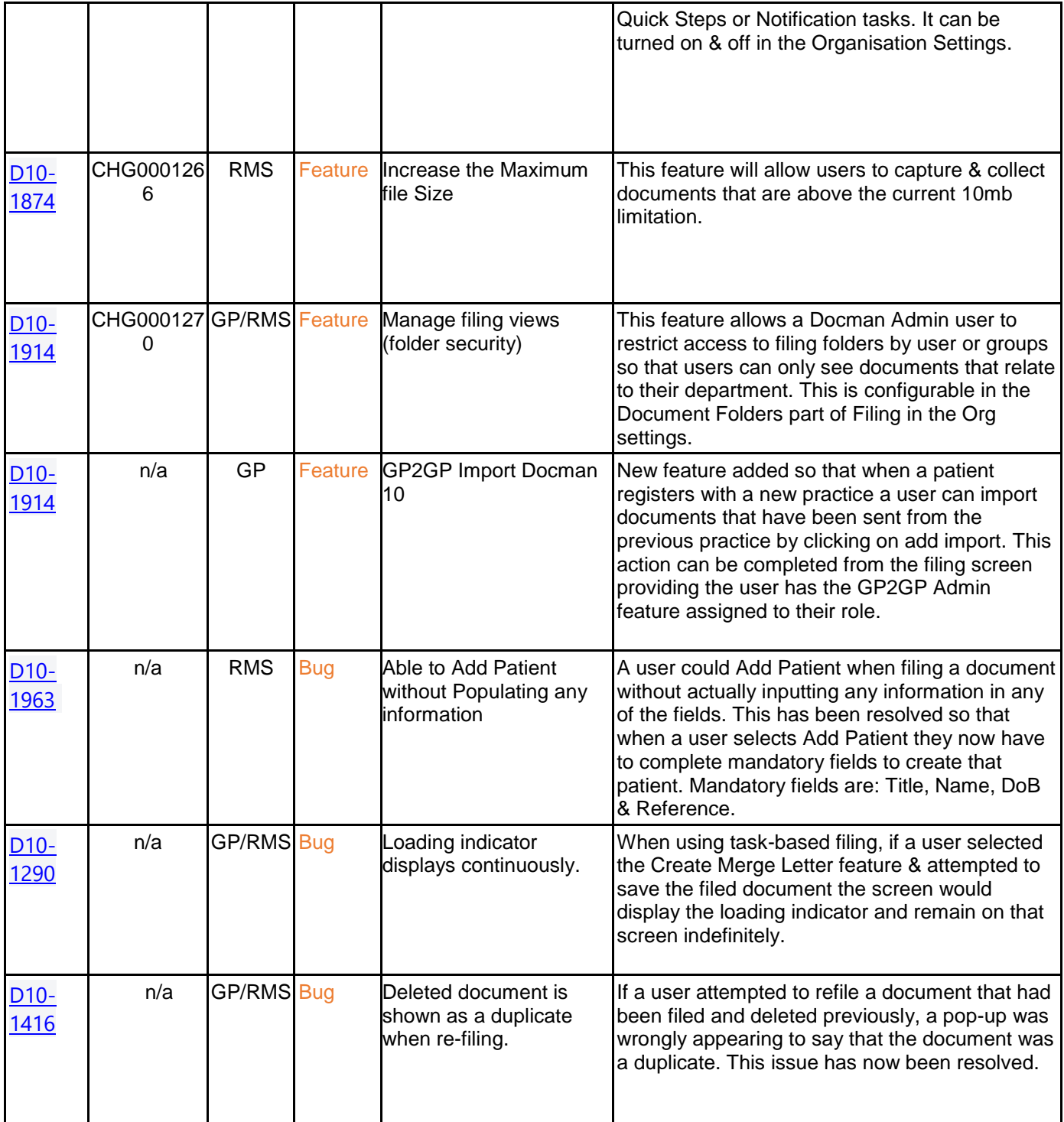

#### **D10-1605 & D10-1839 GP2GP Export Patient / Documents**

When viewing a patient record there is now an option to "export patient". Clicking on this action will display the below pop-up box.

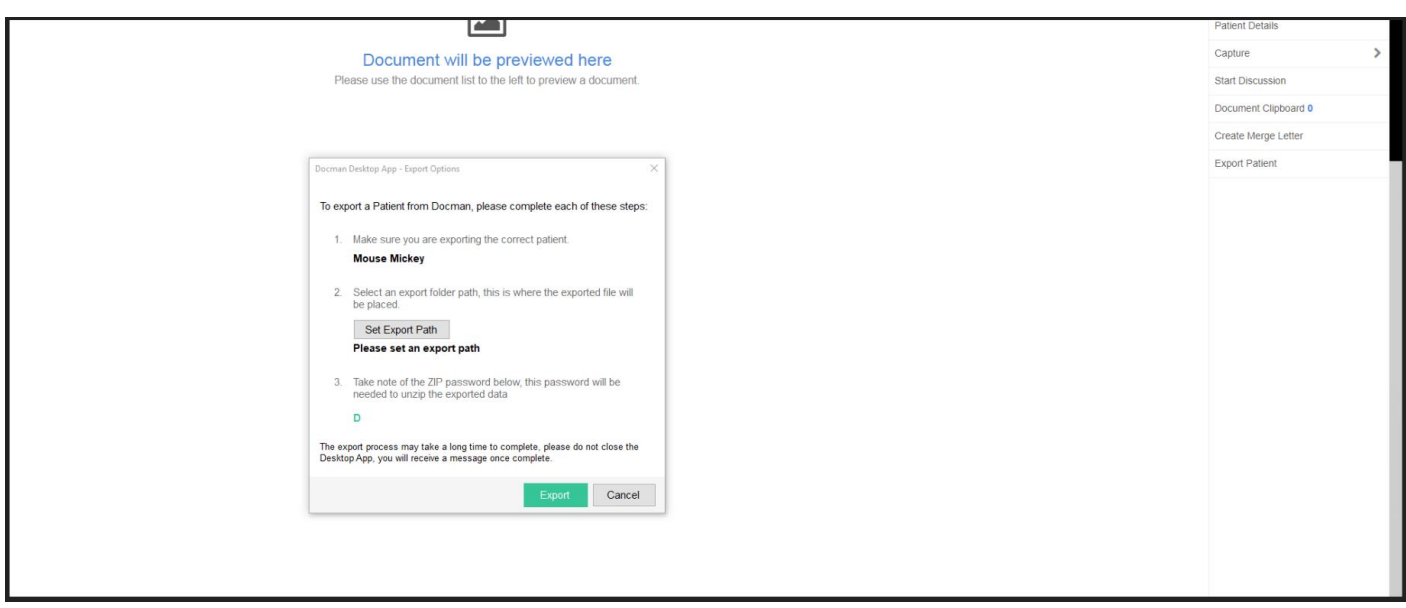

#### **DM10-1699 Retain template names in reports after deletion**

When running a report to see the history of intellisense or filing templates it will now display information regarding deletions.

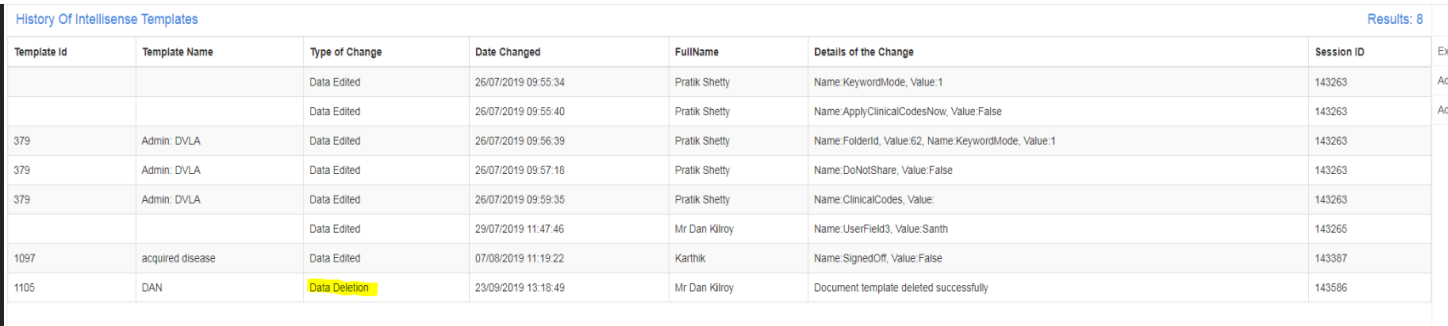

#### **D10-1801 Finish prompt**

The below pop-up message will appear if a user has added a comment to a task and clicked finish to deter them from completing a task by mistake. This can be turned off in Organisation settings.

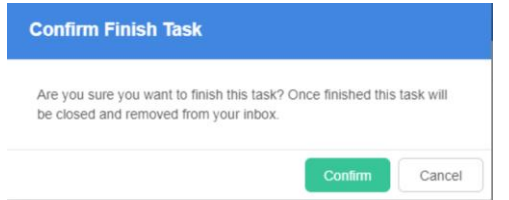

### **D10-1914 Manage Filing Views**

Users can set security of the filing folders within the Org settings to restrict visibility by user/group.

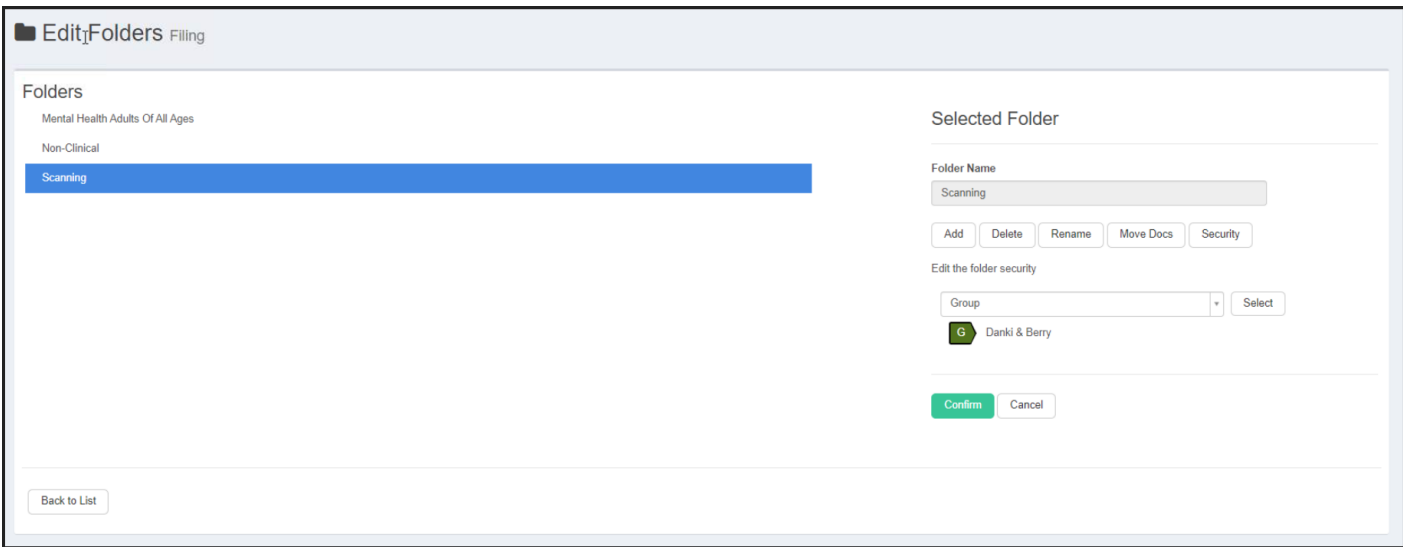

## **D10-1674 GP2GP Import Docman 10**

Providing the GP2GP admin function is assigned to a user they will have the ability to Import Patient Documents.

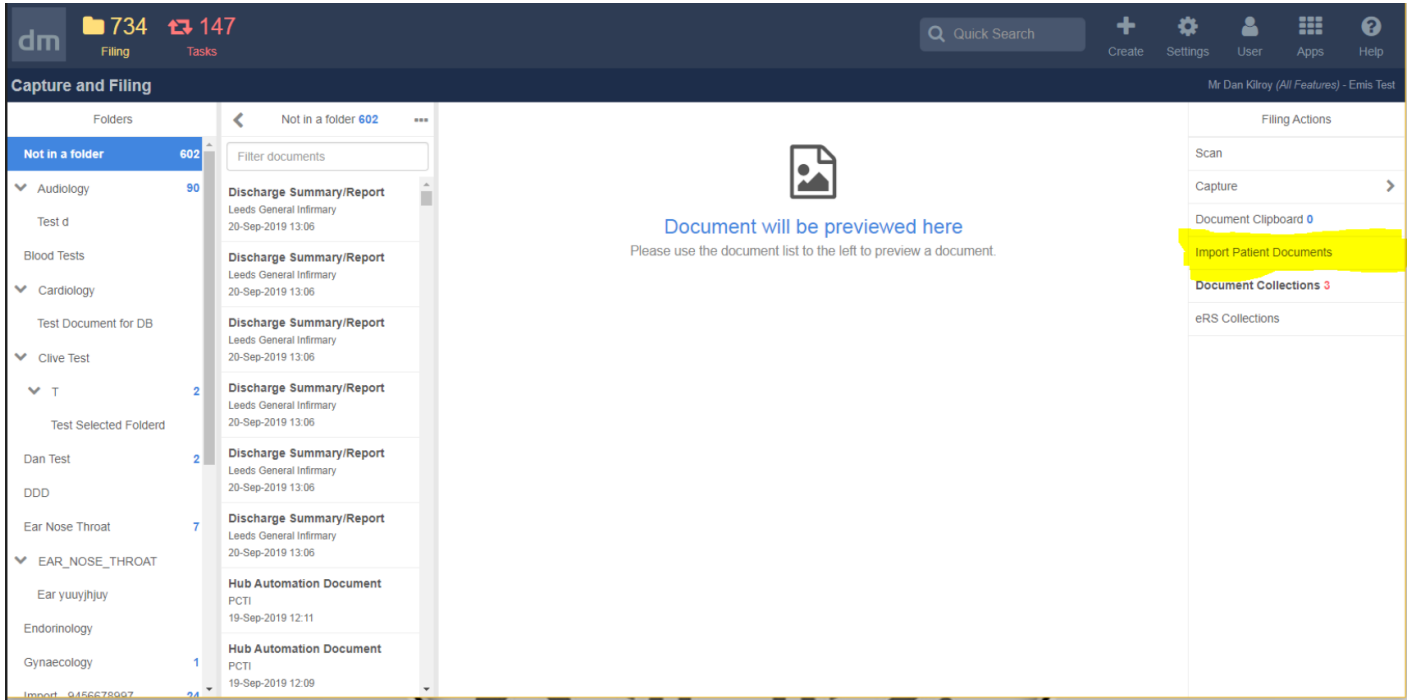

Once the documents have successfully been imported the user will be notified as shown in the below pop-up box and the documents will appear in a folder within the Capture & Filing screen labelled Import & pre-fixed by NHS number.

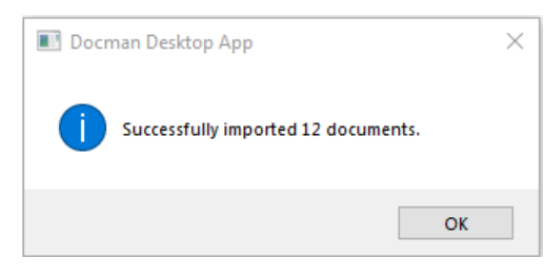

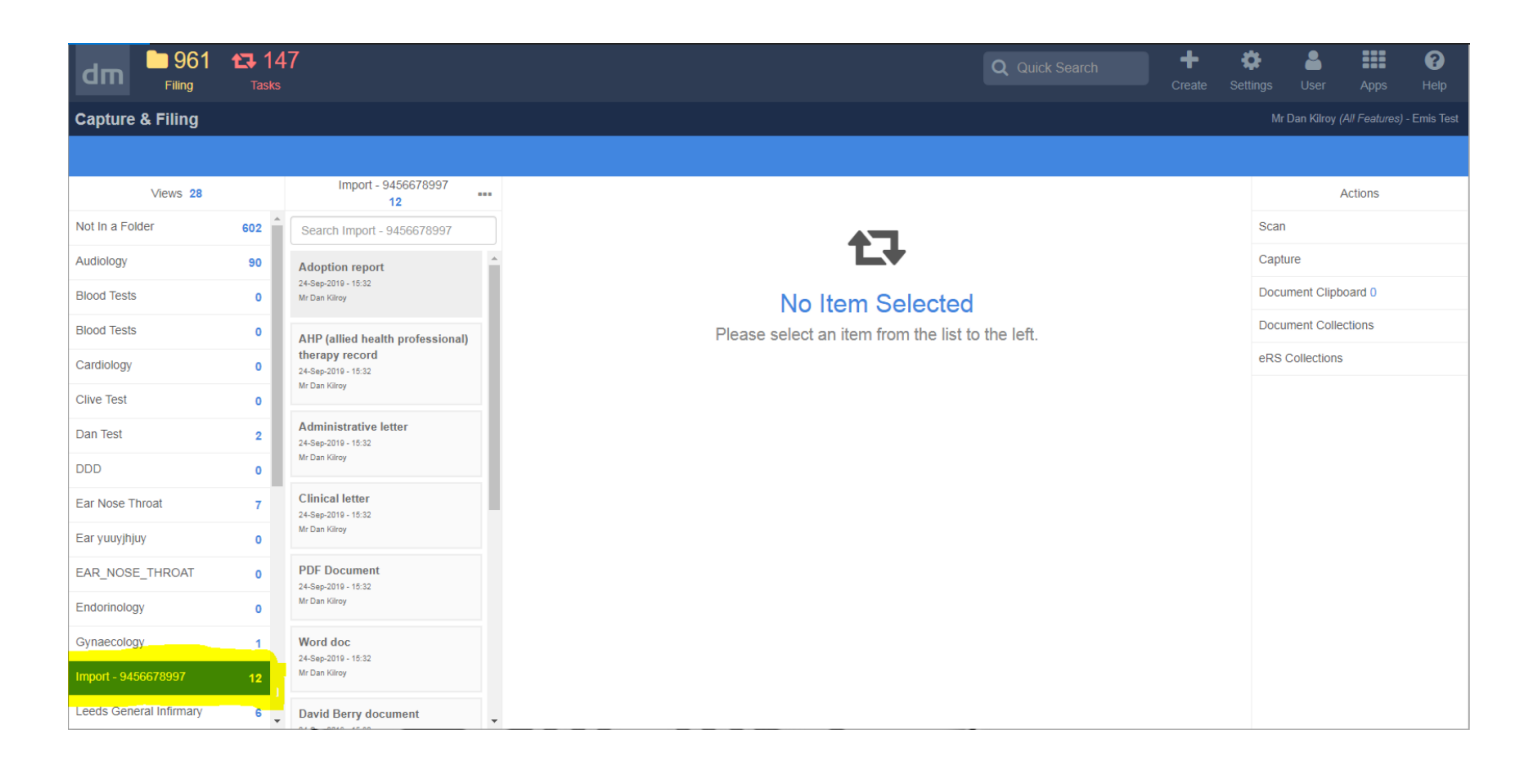

# **D10-1874 Increase the Maximum Size File**

RMS users can now increase the maximum size file for capturing and filing documents above the current 10mb limit

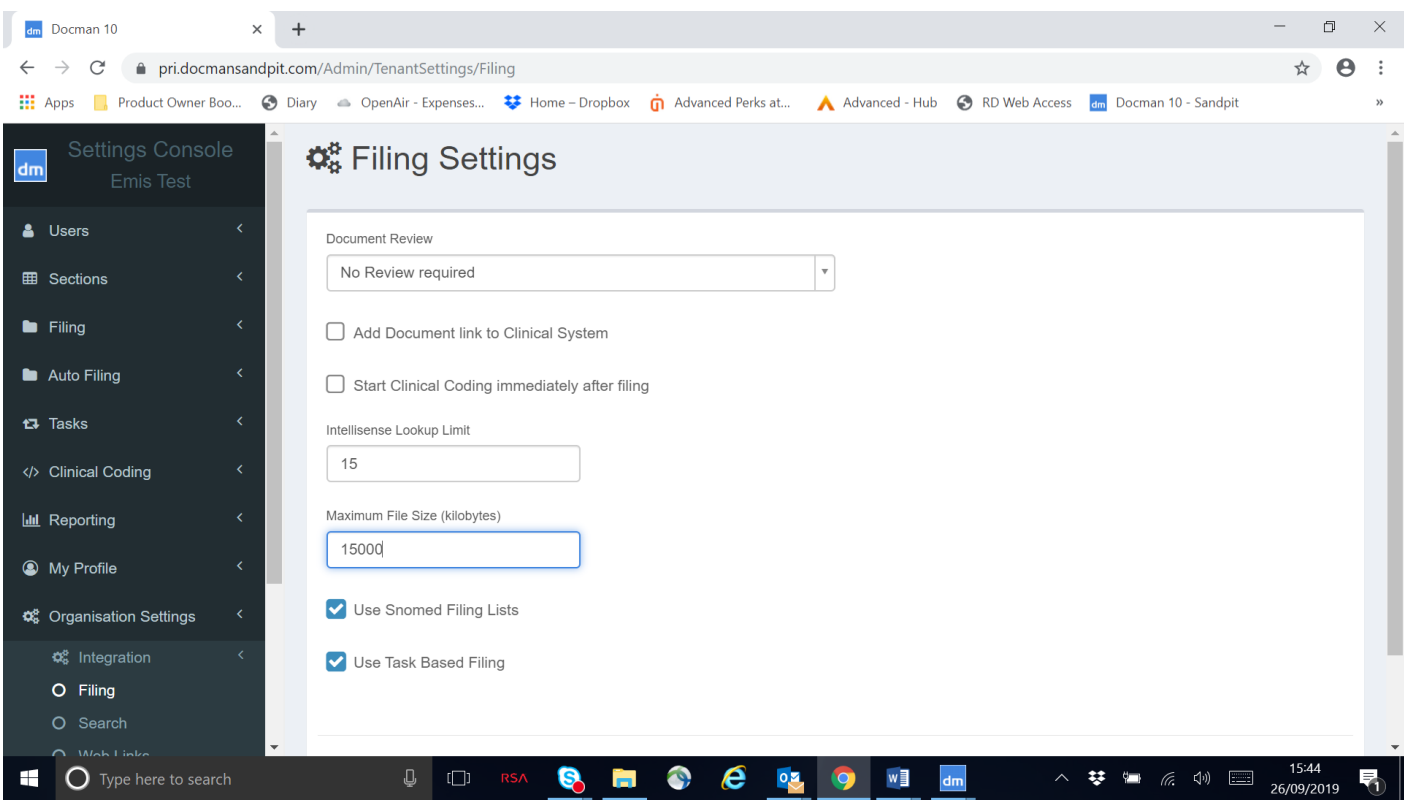